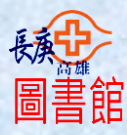

# 長庚體象圖書代借代還操作步驟

#### **一、圖書館首頁→館藏查詢**

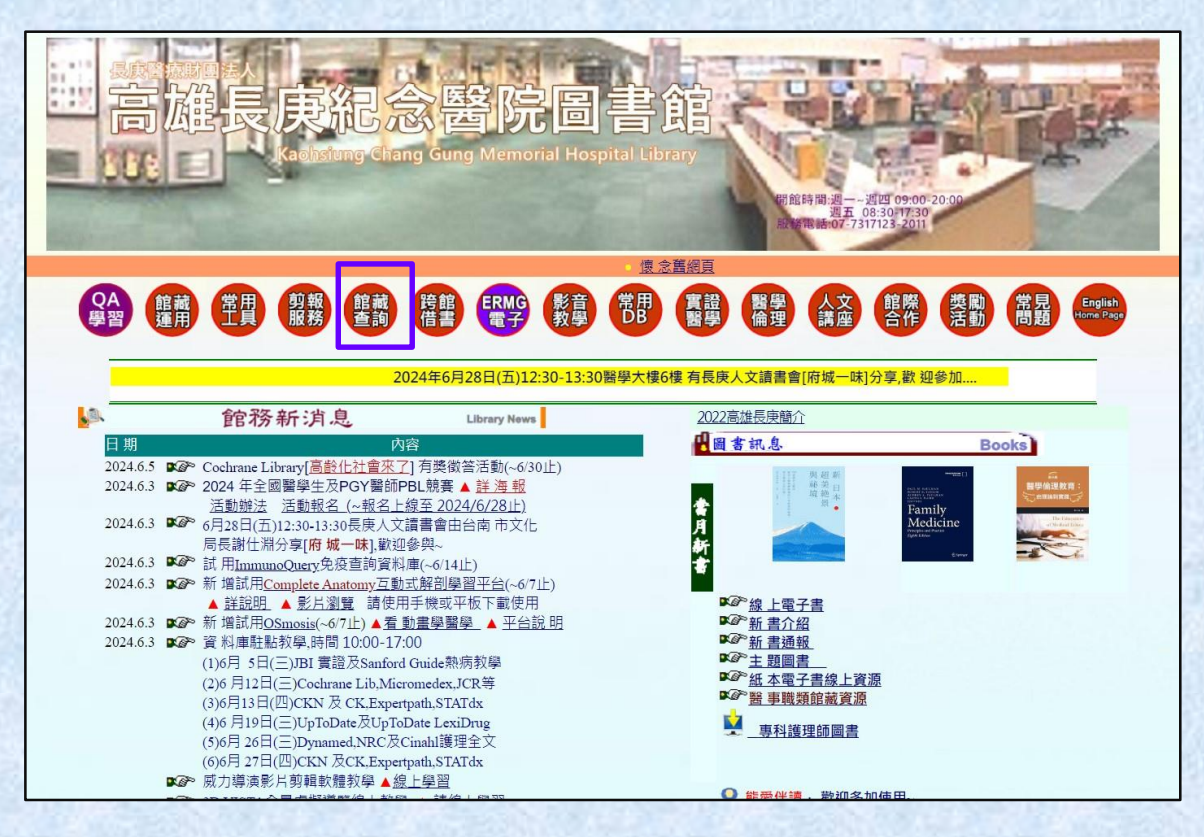

## **二、點選[圖書代借代還服務]**

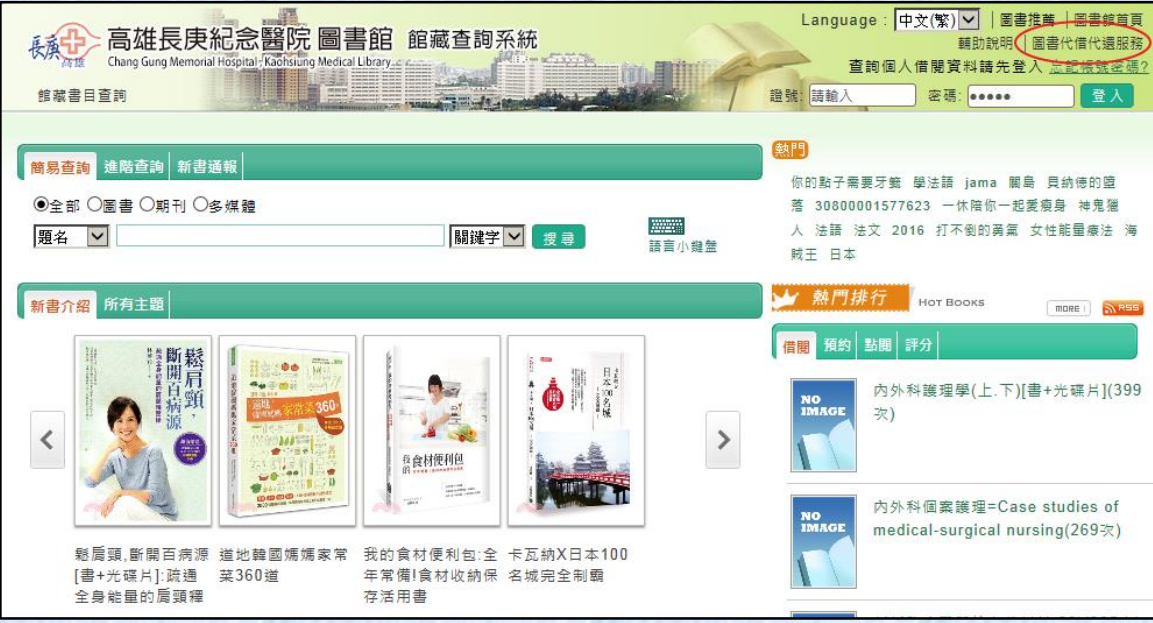

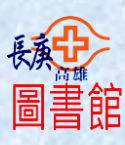

#### **三、在讀者專區輸入資料**

(1)所屬院區:選擇申請的院區

(2)帳號:指身份證字號(例如:A123456789)

(3)密碼:指身份證字號後 6 碼(例如:456789)

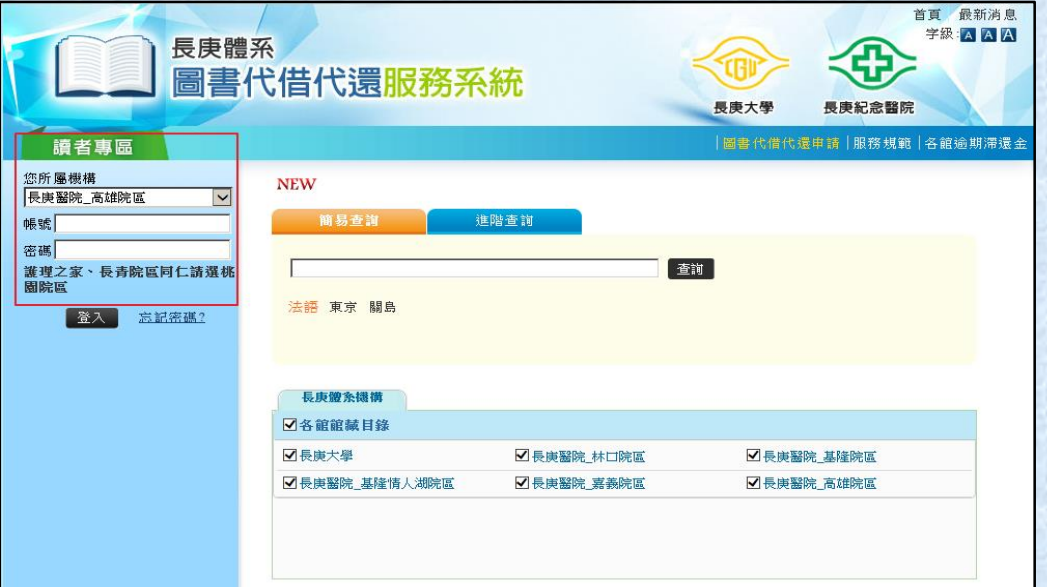

#### 四、第一次使用 [ 圖書代借代還服務系統 ] · 須『申請開通』

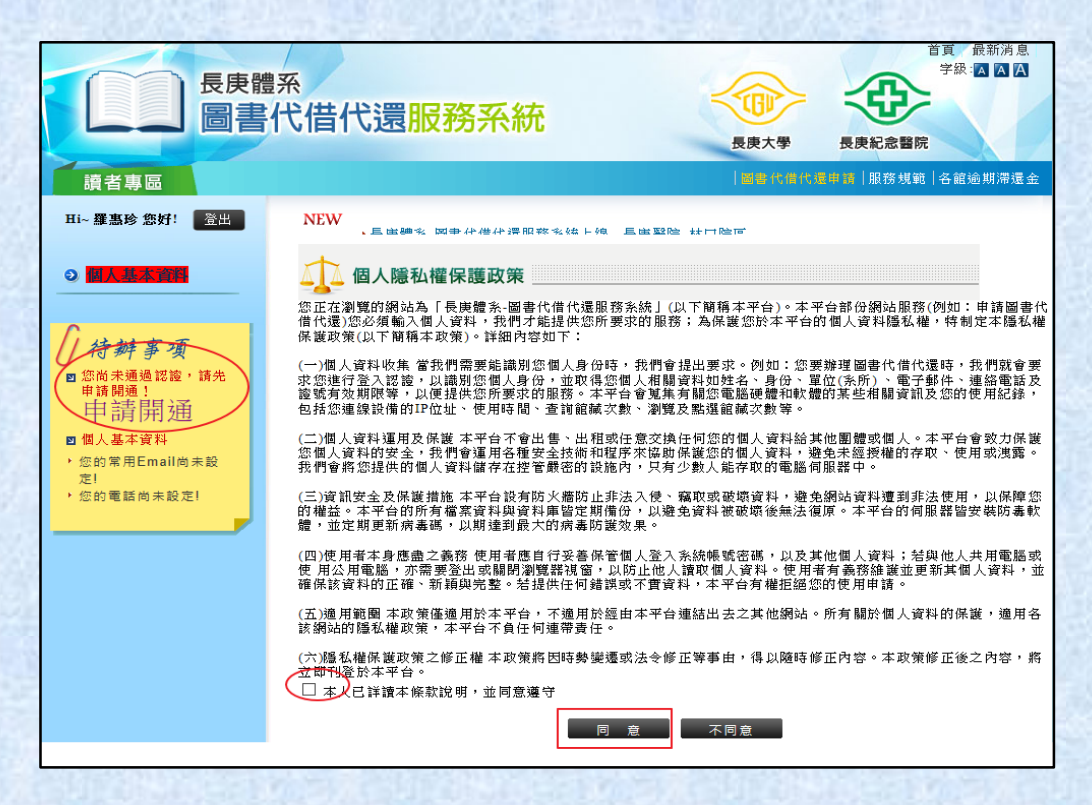

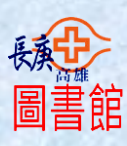

## **五、常用 Email 及電話要填寫**

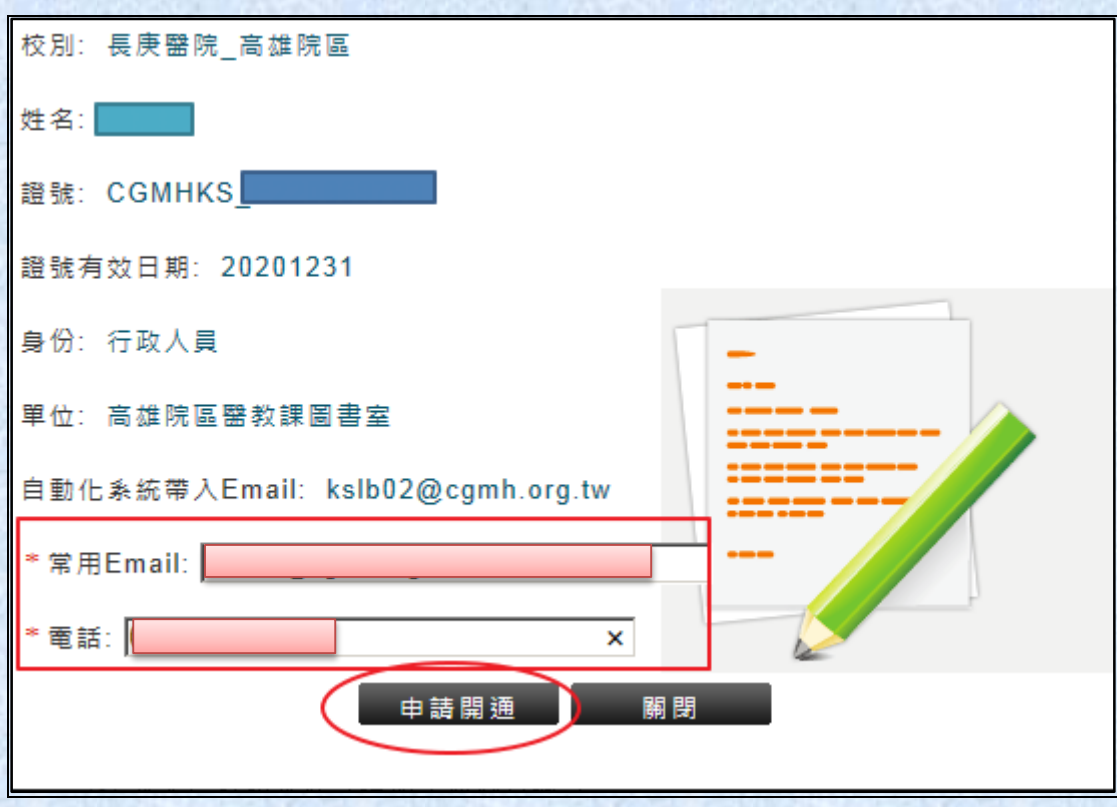

## **六、在此畫面下,即可申請代借代還資料操作查詢。**

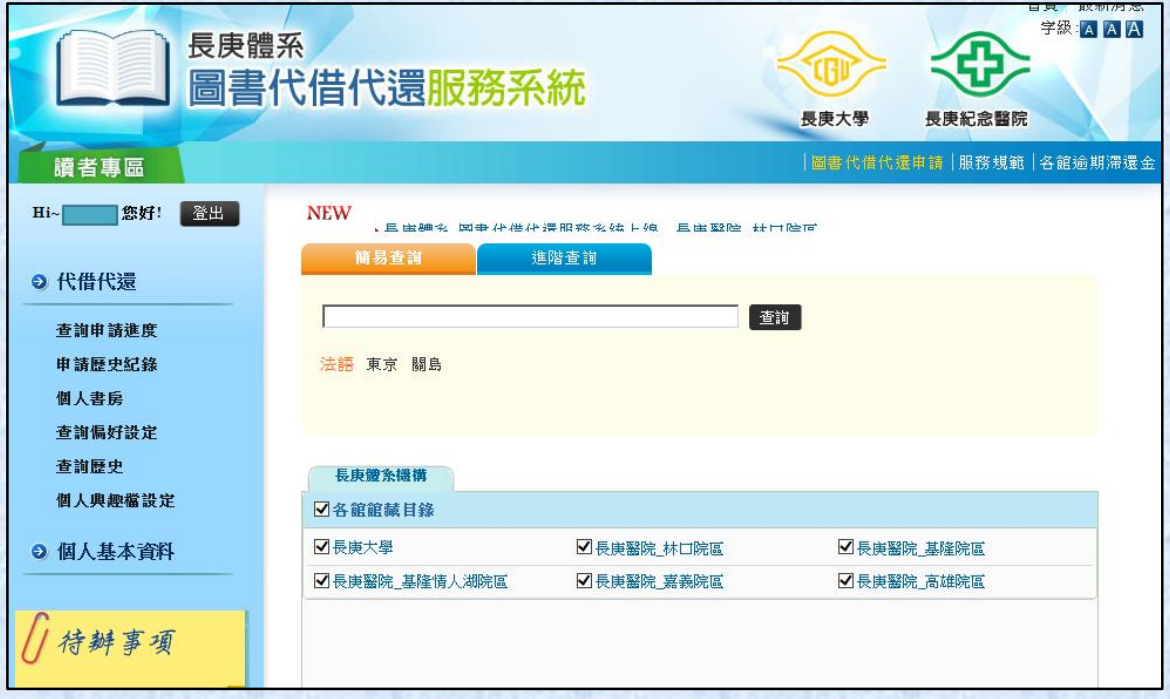